**Guide de l'utilisateur du pack de gestion 2.0 du matériel des serveurs Sun**

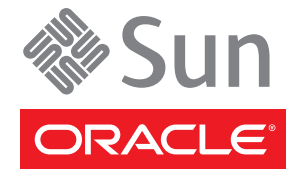

Référence : 821–2180 Avril 2010

Copyright © 2010, Oracle et/ou ses affiliés. Tous droits réservés.

Ce logiciel et la documentation qui l'accompagne sont protégés par les lois sur la propriété intellectuelle. Ils sont concédés sous licence et soumis à des restrictions d'utilisation et de divulgation. Sauf disposition de votre contrat de licence ou de la loi, vous ne pouvez pas copier, reproduire, traduire, diffuser, modifier, breveter, transmettre, distribuer, exposer, exécuter, publier ou afficher le logiciel, même partiellement, sous quelque forme et par quelque procédé que ce soit. Par ailleurs, il est interdit de procéder à toute ingénierie inverse du logiciel, de le désassembler ou de le décompiler, excepté à des fins d'interopérabilité avec des logiciels tiers ou tel que prescrit par la loi.

Les informations fournies dans ce document sont susceptibles de modification sans préavis. Par ailleurs, Oracle Corporation ne garantit pas qu'elles soient exemptes d'erreurs et vous invite, le cas échéant, à lui en faire part par écrit.

Si ce logiciel, ou la documentation qui l'accompagne, est concédé sous licence au Gouvernement des Etats-Unis, ou à toute entité qui délivre la licence de ce logiciel ou l'utilise pour le compte du Gouvernement des Etats-Unis, la notice suivante s'applique :

U.S. GOVERNMENT RIGHTS Programs, software, databases, and related documentation and technical data delivered to U.S. Government customers are "commercial computer software" or"commercial technical data" pursuant to the applicable Federal Acquisition Regulation and agency-specific supplemental regulations. As such, the use, duplication, disclosure, modification, and adaptation shall be subject to the restrictions and license terms set forth in the applicable Government contract, and, to the extent applicable by the terms of the Government contract, the additional rights set forth in FAR 52.227-19, Commercial Computer Software License (December 2007). Oracle America, Inc., 500 Oracle Parkway, Redwood City, CA 94065.

Ce logiciel ou matériel a été développé pour un usage général dans le cadre d'applications de gestion des informations. Ce logiciel ou matériel n'est pas conçu ni n'est destiné à être utilisé dans des applications à risque, notamment dans des applications pouvant causer des dommages corporels. Si vous utilisez ce logiciel ou matériel dans le cadre d'applications dangereuses, il est de votre responsabilité de prendre toutes les mesures de secours, de sauvegarde, de redondance et autres mesures nécessaires à son utilisation dans des conditions optimales de sécurité. Oracle Corporation et ses affiliés déclinent toute responsabilité quant aux dommages causés par l'utilisation de ce logiciel ou matériel pour ce type d'applications.

Oracle et Java sont des marques déposées d'Oracle Corporation et/ou de ses affiliés. Tout autre nom mentionné peut correspondre à des marques appartenant à d'autres propriétaires qu'Oracle.

AMD, Opteron, le logo AMD et le logo AMD Opteron sont des marques ou des marques déposées d'Advanced Micro Devices. Intel et Intel Xeon sont des marques ou des marques déposées d'Intel Corporation. Toutes les marques SPARC sont utilisées sous licence et sont des marques ou des marques déposées de SPARC International, Inc. UNIX est une marque déposée concédée sous licence par X/Open Company, Ltd.

Ce logiciel ou matériel et la documentation qui l'accompagne peuvent fournir des informations ou des liens donnant accès à des contenus, des produits et des services émanant de tiers. Oracle Corporation et ses affiliés déclinent toute responsabilité ou garantie expresse quant aux contenus, produits ou services émanant de tiers. En aucun cas, Oracle Corporation et ses affiliés ne sauraient être tenus pour responsables des pertes subies, des coûts occasionnés ou des dommages causés par l'accès à des contenus, produits ou services tiers, ou à leur utilisation.

# Table des matières

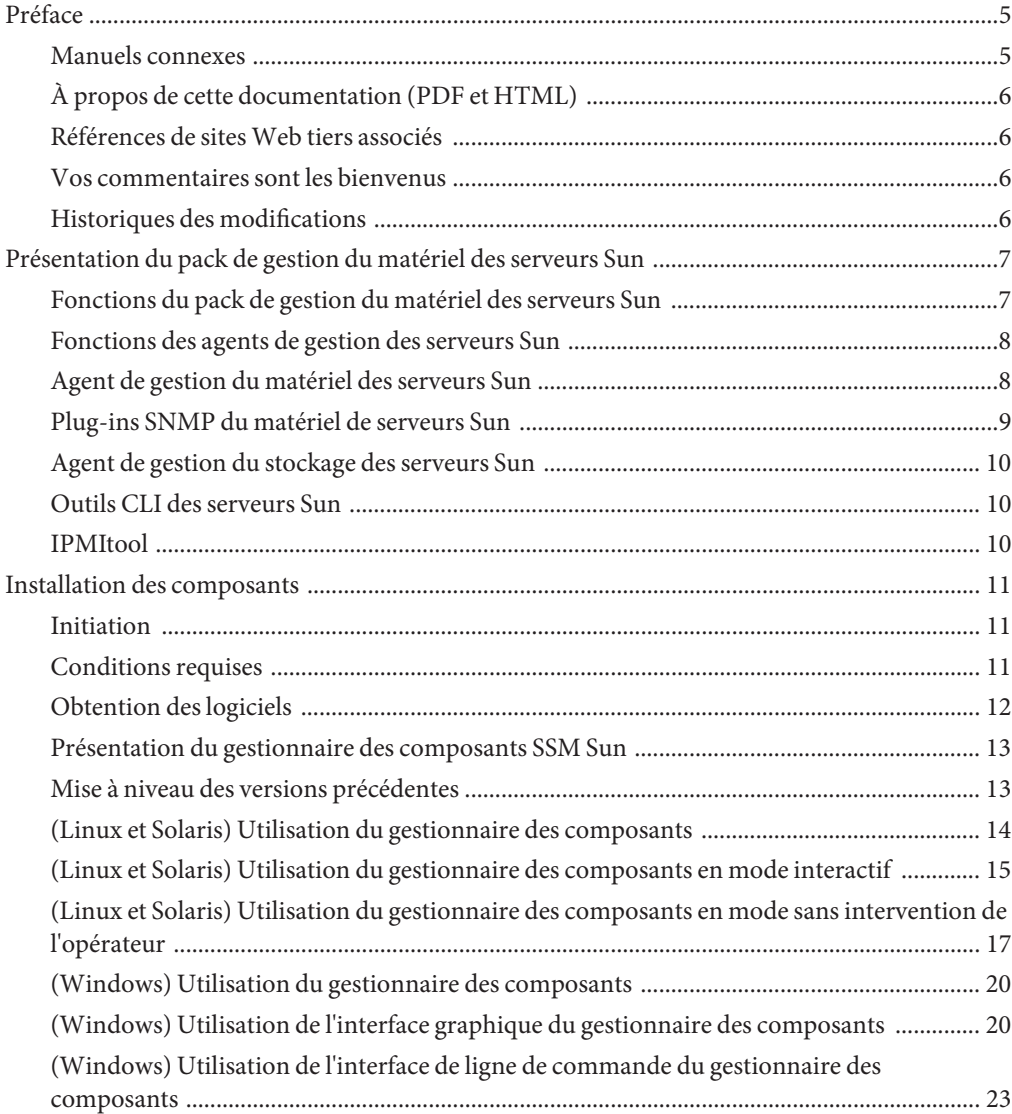

**Index** [......................................................................................................................................................27](#page-26-0)

# <span id="page-4-0"></span>Préface

La documentation relative à la gestion des serveurs Sun fournit des informations détaillées sur l'installation et l'utilisation du pack de gestion du matériel et de ses composants.

Cette préface décrit la documentation associée, explique comment envoyer des commentaires et contient l'historique des modifications de la documentation.

- "Manuels connexes" à la page 5
- ["À propos de cette documentation \(PDF et HTML\)" à la page 6](#page-5-0)
- ["Références de sites Web tiers associés" à la page 6](#page-5-0)
- ["Vos commentaires sont les bienvenus" à la page 6](#page-5-0)
- ["Historiques des modifications" à la page 6](#page-5-0)

### **Manuels connexes**

La liste suivante répertorie les documents associés à la gestion de votre serveur Sun. Ces documents et d'autres documents de support sont disponibles sur le site Web :

<http://docs.sun.com/app/docs/prod/svrmgmt.pack>

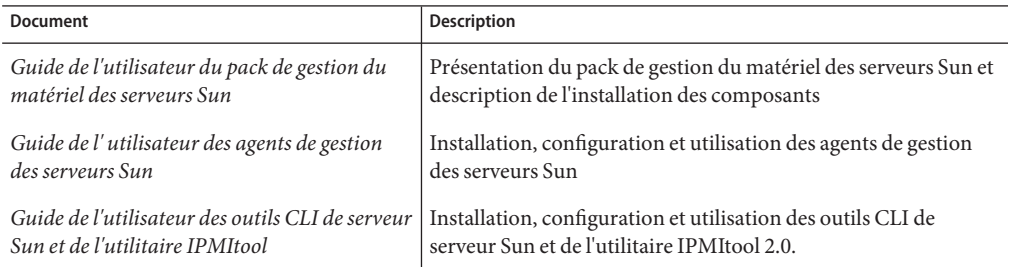

# <span id="page-5-0"></span>**À propos de cette documentation (PDF et HTML)**

Cette documentation est disponible dans les formats PDF et HTML. Les informations sont présentées dans des rubriques (comme dans l'aide en ligne) et elles ne contiennent donc pas des chapitres, des annexes et des numéros de section.

### **Références de sitesWeb tiers associés**

Des adresses URL tierces sont référencées dans ce document et fournissent des informations connexes complémentaires.

**Remarque –** Sun ne saurait être tenu responsable de la disponibilité des sites Web tiers mentionnés dans ce manuel. Sun décline toute responsabilité quant au contenu, à la publicité, aux produits ou tout autre matériel disponibles dans ou par l'intermédiaire de ces sites ou ressources. Sun décline toute responsabilité quant aux dommages ou pertes supposés résultant de, ou liés à, l'utilisation du contenu, des produits ou des services disponibles sur par l'intermédiaires des sites ou des ressources cités.

### **Vos commentaires sont les bienvenus**

Dans le souci d'améliorer notre documentation, tous vos commentaires et suggestions sont les bienvenus. Pour nous faire part de vos commentaires, accédez au site <http://docs.sun.com> et cliquez sur Feedback (Commentaire).

# **Historiques des modifications**

Les modifications suivantes ont été apportées à la documentation.

- Première publication, décembre 2009.
- Avril 2010.

# <span id="page-6-0"></span>Présentation du pack de gestion du matériel des serveurs Sun

Cette section présente les composants du pack de gestion du matériel des serveurs Sun et explique comment les utiliser avec vos serveurs Sun.

La section couvre les rubriques suivantes :

- "Fonctions du pack de gestion du matériel des serveurs Sun" à la page 7
- ["Fonctions des agents de gestion des serveurs Sun" à la page 8](#page-7-0)
- ["Outils CLI des serveurs Sun" à la page 10](#page-9-0)
- "IPMItool" à la page 10

### **Fonctions du pack de gestion du matériel des serveurs Sun**

Le pack de gestion du matériel des serveurs Sun (pack de gestion du matériel) fournit des outils pour gérer et configurer vos serveurs Sun. Il est constitué de composants que vous installez sur le serveur Sun en utilisant le gestionnaire des composants SSM Sun qui fait partie du pack.

Les composants du pack de gestion du matériel permettent d'exécuter les opérations suivantes :

- utilisation un agent de gestion au niveau du système d'exploitation pour activer le contrôle in-band du matériel des serveurs Sun sur SNMP (Simple Network Management Protocol) (utilisez ces informations pour intégrer les serveurs Sun à l'infrastructure de gestion du centre de données) ;
- utilisation d'un agent de gestion pour activer le contrôle in-band des périphériques de stockage du serveur Sun, y compris les matrices RAID (vous pouvez afficher ces informations depuis l'interface Web ILOM (Integrated Lights Out Manager) ou l'interface de ligne de commande (CLI) ;
- utilisation des outils de ligne de commande pour configurer le BIOS, les volumes RAID et les processeurs de service ILOM des serveurs ;
- utilisation d'un outil de ligne de commande pour mettre à niveau les composants des serveurs ;
- utilisation d'IPMItool pour accéder aux processeurs de service des serveurs Sun via la protocole IPMI et exécution des tâches de gestion.

<span id="page-7-0"></span>Pour installer les composants du pack de gestion du matériel, utilisez le gestionnaire des composants SSM Sun (gestionnaire des composants) qui est fourni avec le pack. Ce guide présente les composants du pack de gestion du matériel et explique comment les installer.

Pour plus d'informations sur la configuration et l'utilisation des composants du pack de gestion du matériel, reportez-vous aux documents suivants relatifs à chaque composant :

- *[Guide de l'utilisateur des agents de gestion 2.0 des serveurs Sun](http://docs.sun.com/doc/821-2183)*
- *[Guide de l'utilisateur des outils CLI de serveur Sun et de l'utilitaire IPMItool 2.0](http://docs.sun.com/doc/821-2186)*

# **Fonctions des agents de gestion des serveurs Sun**

Les agents de gestion des serveurs Sun fournissent des agents de systèmes d'exploitation permettant de gérer les serveurs Sun.

Le composant /Agents de gestion des serveurs Sun Server contient les logiciels suivants :

- Agent de gestion du matériel des serveurs Sun
- Plug-ins SNMP du matériel des serveurs Sun
- Agent de gestion du stockage des serveurs Sun
- Bibliothèques d'accès au stockage des serveurs Sun

### **Agent de gestion du matériel des serveurs Sun**

L'agent de gestion du matériel des serveurs Sun (Agent de gestion du matériel) et les plug-ins SNMP du matériel des serveurs Sun (plug-ins SNMP du matériel) associés permettent de contrôler le serveur Sun x86 et le matériel du module serveur. Avec l'agent de gestion du matériel et les plug-ins SNMP du matériel, vous pouvez utiliser SNMP pour contrôler les serveurs Sun x86 et les modules serveur du centre de données sans avoir à connecter le port de gestion du processeur de service ILOM au réseau. Cette fonctionnalité in-band permet d'utiliser une seule adresse IP (celle de l'hôte) pour contrôler les serveurs Sun x86 et les modules serveur.

L'agent de gestion du matériel et les plug-ins SNMP du matériel s'exécutent sur le système d'exploitation hôte des serveurs Sun x86 et utilisent une interface KCS (Keyboard Controller Style) pour communiquer avec le processeur de service. En interrogeant régulièrement le processeur de service, les informations relatives à l'état du serveur Sun sont extraites automatiquement par l'agent de gestion du matériel. Ces informations sont ensuite rendues disponibles via SNMP en utilisant les plug-ins SNMP du matériel.

L'agent de gestion du matériel interroge le processeur de service pour obtenir des informations sur le matériel sur l'interface KCS. L'agent de gestion du matériel est visible sur le réseau via les plug-ins SNMP du matériel. Le plug-in SUN-HW-MONITORING-MIB Net-SNMP communique sur un socket avec le service de démon de l'agent de gestion du matériel appelé

<span id="page-8-0"></span>hwmgmtd. L'agent de gestion du matériel communique également sur un socket avec le plug-in SUN-HW-TRAP-MIB Net-SNMP en envoyant des déroutements SNMP via l'agent Net-SNMP. En outre, l'agent de gestion du matériel fournit des relevés de capteurs et d'indicateurs et des enregistrements SEL (System Event Log).

Le journal SEL (System Event Log) est stocké dans le processeur de service et permet d'enregistrer les événements matériels, tels que les dépassements de limites de température. L'agent de gestion du matériel lit les enregistrements SEL du processus de service, écrit ces informations dans le journal du système d'exploitation hôte et envoie les déroutements SUN-HW-TRAP-MIB. Enfin, il gère un journal distinct qui contient des informations sur son état, qui peuvent être utilisées les problèmes.

### **Plug-ins SNMP du matériel de serveurs Sun**

Les plug-ins SNMP du matériel de serveurs Sun incluent deux plug-ins Net-SNMP. Ces plug-ins Net-SNMP sont les versions compilées de deux bases d'informations de gestion (MIB, Management Information Base) de contrôle matériel Sun qui permettent de contrôler efficacement les serveurs Sun x86. La base d'informations de gestion de contrôle matériel Sun est une nouvelle base d'informations de gestion qui fournit les informations suivantes :

- état des alarmes de l'ensemble du système ;
- état d'alarme groupé par type de périphérique ;
- état des alarmes des unités FRU (Field Remplaceable Unit, Unité Remplaçable sur Site) ;
- listes des capteurs, des types de capteurs, des relevés des capteurs et des seuils des capteurs ;
- états des indicateurs;
- contrôle du localisateur système;
- inventaire contenant des informations de base de fabrication;
- informations sur le produit et le châssis, telles que le numéro de série, le numéro de référence, etc. ;
- état d'alarme de chaque capteur.

La base d'informations de gestion des déroutements des matériels Sun décrit un groupe de déroutement pour les événements matériels qui peuvent être générés par un serveur Sun x86 et fournit les informations suivantes :

- conditions qui affectent l'état environnemental du serveur, telles que les surchauffes du serveur ou de ses composants, tension ou puissance des composants hors plage, etc. ;
- conditions d'erreur qui affectent les composants matériels du serveur, telles que insertion/retrait d'unité FRU, notifications d'intrusion, etc.

### <span id="page-9-0"></span>**Agent de gestion du stockage des serveurs Sun**

L'agent de gestion du stockage des serveurs Sun inclut un démon de système d'exploitation qui collecte des données sur les périphériques, tels que les disques durs et les matrices RAID, et les envoie au processeur de service ILOM. Une fois le démon de l'agent de gestion du stockage installé et actif, il fonctionne en mode sans l'intervention de l'opérateur. Le processeur de service ILOM permet d'afficher les informations fournies par l'agent de gestion du stockage en utilisant l'interface CLI. Pour plus d'informations, consultez la documentation du processeur de service ILOM.

# **Outils CLI des serveurs Sun**

Les outils CLI des serveurs Sun (outils CLI) sont des outils d'interface de ligne de commande qui permettent de configurer les serveurs Sun. Les outils CLI sont un composant du pack de gestion du matériel. Pour installer ce composant, utilisez le gestionnaire des composants SSM Sun.

Les outils CLI sont les suivants :

- BIOSconfig : permet de définir les paramètres BIOS du serveur.
- RAIDconfig : permet de configurer les volumes RAID des serveurs. Vous pouvez automatiser cet outil en utilisant le fichier de configuration XML.
- ILOMconfig : permet de configurer ILOM. Vous pouvez automatiser cet outil en utilisant le fichier de configuration XML.
- FWupdate : permet de mettre à niveau le microprogramme des composants des serveurs.

### **IPMItool**

Le pack de gestion du matériel contient une version de l'outil IPMItool, qui peut être installée si IPMItool n'est pas déjà installé sur le système. IPMItool est une application de ligne de commande qui permet de gérer et de configurer les périphériques qui prennent en charge le protocole IPMI. Pour plus d'informations sur IPMItool, visitez le site Web <http://ipmitool.sourceforge.net/>.

# <span id="page-10-0"></span>Installation des composants

Cette section explique comment installer et désinstaller les composants du pack de gestion du matériel sur le serveur Sun x86 en utilisant le gestionnaire des composants des serveurs Sun fourni. Cette section couvre les rubriques suivantes :

- "Initiation" à la page 11
- "Conditions requises" à la page 11
- ["Obtention des logiciels" à la page 12](#page-11-0)
- ["Présentation du gestionnaire des composants SSM Sun" à la page 13](#page-12-0)
- ["Mise à niveau des versions précédentes" à la page 13](#page-12-0)
- ["\(Linux et Solaris\) Utilisation du gestionnaire des composants" à la page 14](#page-13-0)
- ["\(Windows\) Utilisation du gestionnaire des composants" à la page 20](#page-19-0)

### **Initiation**

Pour installer les composants du pack de gestion du matériel , vous pouvez :

- utiliser le gestionnaire des composants des serveurs Sun en mode interactif ou
- utiliser le gestionnaire des composants des serveurs Sun en mode sans intervention de l'opérateur.

Quelle que soit la méthode que vous utilisez, vous devez exécuter l'installation en tant qu'utilisateur disposant de privilèges d'administration, tels que root sous Linux ou Solaris, et Administrateur sous Windows.

### **Conditions requises**

Chaque serveur et chaque système d'exploitation prennent en charge des composants spécifiques. Par conséquent, vérifiez que la plate-forme prend en charge les composants que vous envisagez d'installer. Avant de continuer, veillez à consulter les informations relatives aux plates-formes prises en charge en visitant le site Web suivant :

[http://www.sun.com/systemmanagement/managementpack\\_supportmatrix.jsp](http://www.sun.com/systemmanagement/managementpack_supportmatrix.jsp)

Selon le système d'exploitation du serveur cible, notez les points suivants :

- <span id="page-11-0"></span>■ Système d'exploitation Oracle Solaris : pour que les plug-ins SNMP des matériels des serveurs Sun fonctionnent correctement, vous devez disposer de l'agent de gestion du stockage. L'agent de gestion du stockage est installé par défaut sur Solaris. Pour plus d'informations sur cet agent, reportez-vous à snmpd(1M). Lorsque vous installez les composants du pack de gestion du matériel, vous devez vous trouver dans la zone globale. Le périphérique /dev/bmc doit se trouver sur le système pour que l'agent de gestion du matériel fonctionne correctement.
- Système d'exploitation Linux : pour que les plug-ins SNMP des matériels des serveurs Sun fonctionnent correctement, vous devez installer Net-SNMP. Pour plus d'informations sur Net-SNMP, reportez-vous à la documentation snmpd. Vous devez également vérifier que l'interface IPMI KCS entre le processeur de service du serveur Sun x86 et le système d'exploitation hôte est activée. Lorsque vous utilisez le pack de gestion du matériel, vous devez vérifier que l'utilisateur root dispose d'un accès en lecture/écriture au périphérique IPMI pour que l'agent de gestion du matériel fonctionne correctement.
- Système d'exploitation Windows : pour que les plug-ins SNMP du matériel des serveurs Sun fonctionnent correctement, vous devez installer un périphérique IPMI et activer le service SNMP. Pour plus d'informations sur les périphériques IPMI disponibles pour votre version de Windows, consultez la documentation du produit Windows.

### **Obtention des logiciels**

Avant de commencer, veillez à télécharger le dernier pack de gestion du matériel compatible avec le système d'exploitation du serveur Sun cible depuis le site Web suivant :

<http://www.sun.com/system-management/os-hw-mgmt>

Ce fichier contient les fichiers nécessaires à l'installation des composants du pack de gestion du matériel.

Le nom du fichier de téléchargement du pack de gestion du matériel des systèmes d'exploitation pris en charge est le suivant :

```
sun-ssm-mgmt-pack-version- NuméroVersionSE
```
où *version* est la version du pack et *NuméroVersionSE* correspond au système d'exploitation associé au pack.

Après avoir téléchargé le pack, vous devez le décompresser dans un répertoire local sur le serveur Sun x86 à gérer.

**Remarque –** Sur le système d'exploitation Solaris, du fait des restrictions de pkgadd(1M), le chemin dans lequel vous décompressez le pack ne doit pas contenir d'espaces pour que l'installation aboutisse.

### <span id="page-12-0"></span>**Présentation du gestionnaire des composants SSM Sun**

Le gestionnaire des composants SSM Sun (gestionnaire des composants) est fourni avec le pack de gestion du matériel. Le gestionnaire des composants permet d'installer et de désinstaller les composants du pack de gestion du matériel et de vérifier les composants installés et disponibles. Selon le système d'exploitation utilisé, vous pouvez utiliser le gestionnaire des composants de différentes manières.

Si le gestionnaire des composants étant installé sur les systèmes d'exploitation Linux et Solaris, vous pouvez installer les composants. Suivez cette procédure :["\(Linux et Solaris\) Utilisation du](#page-13-0) [gestionnaire des composants" à la page 14.](#page-13-0)

Sur les systèmes d'exploitation Windows, le gestionnaire des composants est exécuté depuis le dossier de téléchargement et copié vers le répertoire d'installation lorsqu'au moins un composant est installé. Suivez cette procédure :["\(Windows\) Utilisation du gestionnaire des](#page-19-0) [composants" à la page 20.](#page-19-0)

### **Mise à niveau des versions précédentes**

Si vous avez installé une version du pack de gestion du matériel antérieure à la version 1.3, vous devez désinstaller manuelle cette version avant d'installer la dernière version. Si le gestionnaire des composants détecte d'anciennes versions du pack au cours de l'installation, il ne met pas à niveau le système du fait des modifications dans l'empaquetage des versions en utilisant le gestionnaire des composants.

Le composant Agents de gestion 2.0 n'est compatible avec le composant Outils CLI 1.0 disponible dans la version 1.3 du pack de gestion du matériel. Si le gestionnaire détecte ce conflit, vous devez valider la mise à niveau du composant Outils CLI. Le composant Outils CLI 2.0 n'est pas compatible avec le composant Agents de gestion 1.3 disponible dans la version 1.3 du pack de gestion du matériel. Lorsque vous utilisez le gestionnaire des composants en mode interactif et qu'un conflit est détecté, vous devez valider la mise à niveau du composant Agents de gestion. Lorsque vous utilisez le gestionnaire des composants en mode sans intervention de l'opérateur et qu'un conflit est détecté, le composant Agents de gestion est mis à niveau automatiquement.

Dans les deux cas, consultez le tableau des serveurs pris en charge sur le site suivant pour vérifier que le système d'exploitation est pris en charge par le composant mis à niveau :

[http://www.sun.com/systemmanagement/managementpack\\_supportmatrix.jsp](http://www.sun.com/systemmanagement/managementpack_supportmatrix.jsp)

### <span id="page-13-0"></span>**(Linux et Solaris) Utilisation du gestionnaire des composants**

Pour pouvoir utiliser le gestionnaire des composants sur les systèmes d'exploitation Linux et Solaris, vous devez l'installer. Une fois installé, vous pouvez installer les composants de manière interactive en utilisant l'interface de ligne de commande ou automatiquement en utilisant des options de ligne de commande, ce qui permet de les installer en mode sans intervention de l'opérateur.

▼ **(Linux et Solaris) Installation du gestionnaire des composants**

**Avant de commencer**

Vous devez télécharger et décompresser le pack de gestion du matériel sur le serveur cible pour pouvoir continuer. Vous devez exécuter la procédure suivante en tant qu'utilisateur disposant des privilèges root.

- **Ouvrez un terminal. 1**
- **Accédez au répertoire dans lequel vous avez décompressé le package de gestion du matériel, 2 puis au sous-répertoire** SOFTWARE **.**
- **Saisissez la commande suivante : 3**

./setup.sh

Le programme d'installation du gestionnaire des composants démarre.

#### **Pour confirmer l'installation du gestionnaire des composants, saisissez Y (O) dans le message 4 suivant :**

Install the Sun SSM Component Manager? (Installer le gestionnaire des composants SSM Sun ?) [Y]es, [N]o> (Oui, Non)

Le gestionnaire des composants est installé sur le serveur dans le chemin suivant :

/usr/sbin/sunssmcompmgr

À l'issue de l'installation du gestionnaire des composants, le programme d'installation demande si vous voulez le démarrer automatiquement en mode interactif.

À l'issue de l'installation du gestionnaire des composants, vous pouvez utiliser le mode interactif ou le mode sans intervention de l'opérateur. Pour plus d'informations, reportez-vous à : **Étapes suivantes**

- ["\(Linux et Solaris\) Utilisation du gestionnaire des composants en mode interactif"](#page-14-0) [à la page 15](#page-14-0)
- ["\(Linux et Solaris\) Utilisation du gestionnaire des composants en mode sans intervention de](#page-16-0) [l'opérateur" à la page 17](#page-16-0)

# <span id="page-14-0"></span>**(Linux et Solaris) Utilisation du gestionnaire des composants en mode interactif**

Lorsque vous utilisez le gestionnaire des composants en mode interactif, vous pouvez utiliser les composants depuis un interface de ligne de commande interactive.

**Remarque –** Sur les systèmes d'exploitation Windows, le mode interactif de ligne de commande n'étant pas disponible, utilisez le programme d'installation graphique Windows. Reportez-vous à ["\(Windows\) Utilisation de l'interface de ligne de commande du gestionnaire des composants"](#page-22-0) [à la page 23.](#page-22-0)

Le tableau suivant répertorie les fonctions disponibles lors de l'utilisation du gestionnaire des composants en mode interactif.

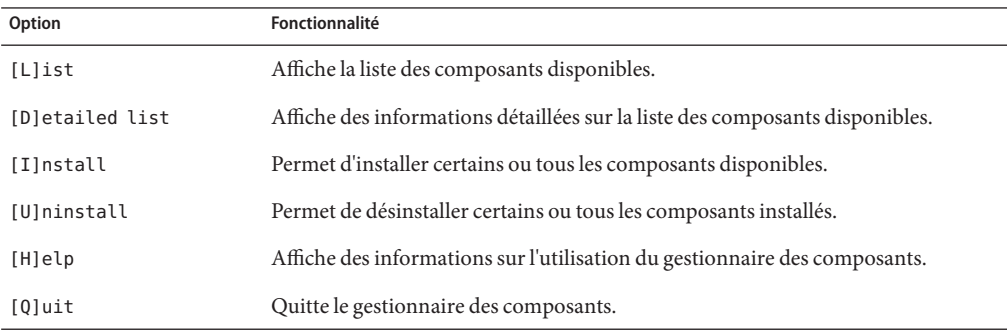

Choisissez les options dans le gestionnaire des composants en saisissant la lettre indiquée entre les crochets ([]).

Après avoir installé le gestionnaire des composants, vous pouvez utiliser son mode interactif ou sans intervention de l'opérateur pour utiliser les composants du pack de gestion du matériel. Pour plus d'informations, reportez-vous aux rubriques :

- "(Linux et Solaris) Utilisation du gestionnaire des composants en mode interactif" à la page 15
- ["\(Linux et Solaris\) Utilisation du gestionnaire des composants en mode sans intervention de](#page-16-0) [l'opérateur" à la page 17](#page-16-0)

### ▼ **(Linux et Solaris) Installation de manière interactive en utilisant le gestionnaire des composants**

**Avant de commencer**

Vous devez installer le gestionnaire des composants pour pouvoir continuer. Vous devez exécuter la procédure suivantes en tant qu'utilisateur disposant des privilèges root.

**Remarque –** Si vous mettez à niveau une version précédente, consultez ["Mise à niveau des](#page-12-0) [versions précédentes" à la page 13.](#page-12-0)

- **Ouvrez un terminal. 1**
- **Dans le répertoire dans lequel vous avez décompressé le pack de gestion du matériel 2 téléchargé, accédez au sous-répertoire** Packages **du sous-répertoire** SOFTWARE**.**
- **Démarrez le gestionnaire des composants en mode interactif en saisissant la commande suivante : 3**

/usr/sbin/sunssmcompmgr

Le gestionnaire de composants démarre et affiche la liste des composants installés et disponibles dans le sous-répertoire Packages.

**Astuce –** L'option -d *répertoire* définit le répertoire dans lequel le gestionnaire des composants recherche les composants disponibles.

**Pour installer tous les composants de la liste des composants disponibles, saisissez** I **dans le 4 message suivant :**

[L]ist, [D]etailed list, [I]nstall, [U]ninstall, [H]elp or [Q]uit >

La liste numérotée des composants disponibles s'affiche.

- **Choisissez l'une des options suivantes : 5**
	- **Pour installer un composant, saisissez le numéro qui figure à droite du nom du composant.**
	- **Pour installer tous les composants de la liste, saisissez** A**.**
	- **Pour revenir au menu précédent, saisissez** R**.**
- **Selon le composant que vous avez choisi d'installer à l'étape 5, vous devez définir d'autres options, telles que : 6**
	- Do you wish to start the hwmgmtd service ? (Voulez-vous démarrer le service hwmgmtd ?) [Y]es, [N]o > (Oui, Non) Pour démarrer ou redémarrer le service nommé, saisissez Y (O).
	- Do you wish to enable the hwmgmtd service on startup by default ? (Voulez-vous activer par défaut le service hwmgmtd lors du démarrage ?) [Y]es, [N]o > (Oui, non)

Pour démarrer le service nommé chaque fois que le serveur démarre, saisissez Y (O).

### <span id="page-16-0"></span>**(Linux et Solaris) Désinstallation interactive en utilisant le gestionnaire des composants**

- **Ouvrez un terminal. 1**
- **Démarrez le gestionnaire des composants en mode interactif en saisissant la commande suivante : 2**

/usr/sbin/sunssmcompmgr

Le gestionnaire des composants démarre et affiche la liste des composants installés.

**Pour désinstaller les composants de la liste des composants disponibles, saisissez** U **dans le 3 message suivant :**

[L]ist, [D]etailed list, [I]nstall, [U]ninstall, [H]elp or [Q]uit >

La liste numérotée des composants disponibles s'affiche.

- **Choisissez l'une des options suivantes : 4**
	- **Pour désinstaller un composant, saisissez le numéro qui figure à droite du nom du composant.**
	- **Pour désinstaller tous les composants, saisissez** A**.**
	- **Pour revenir au menu précédent, saisissez** R**.**

### **(Linux et Solaris) Utilisation du gestionnaire des composants en mode sans intervention de l'opérateur**

Le gestionnaire des composants fournit un mode sans intervention de l'opérateur qui permet d'utiliser les composants du pack de gestion du matériel depuis la ligne de commande.

Sur les systèmes d'exploitation Linux et Solaris, le gestionnaire des composants fournit les options de ligne de commande suivantes.

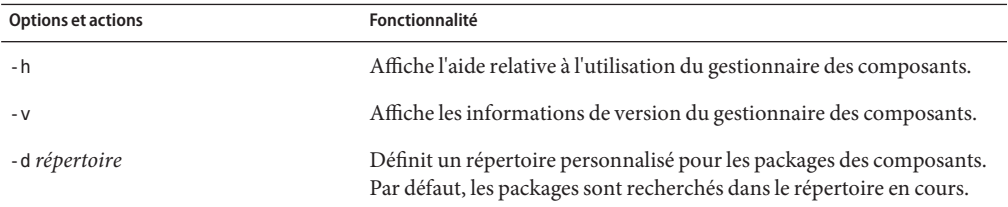

<span id="page-17-0"></span>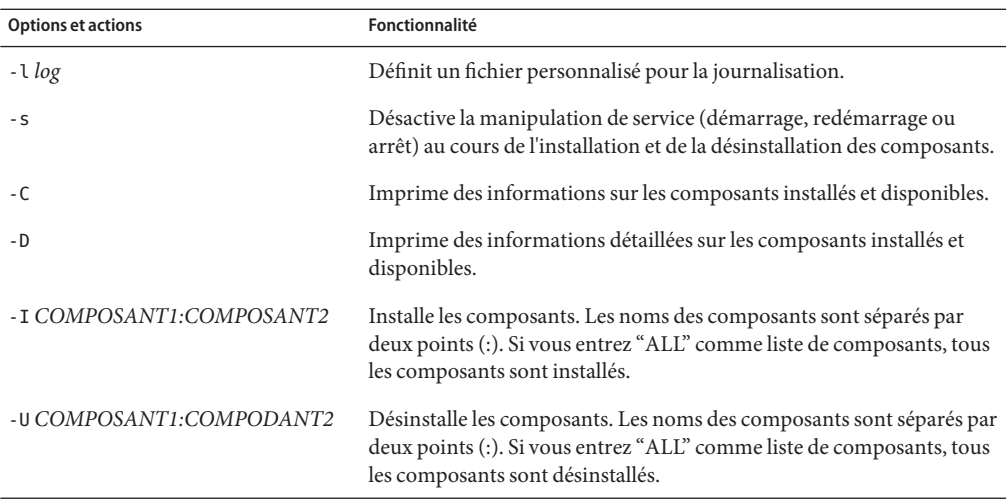

Lorsque vous utilisez l'option -I ou -U pour afficher la liste des composants à installer ou désinstaller, vous devez séparer les noms des composants en utilisant deux points (:). Les noms des composants s'affichent lorsque vous utilisez l'option the - C or -D ; ils figurent entre crochets.

#### **(Linux et Solaris) Installation en utilisant le gestionnaire des composants en mode sans intervention de l'opérateur**

Lorsque vous utilisez le gestionnaire des composants en mode sans intervention de l'opérateur, vous pouvez installer les composants séparément ou tous les composants. Le gestionnaire des composants peut afficher la liste des composants disponibles qui se trouvent dans le sous-répertoire Packages. Vous pouvez également indiquer si le gestionnaire des composants démarre automatiquement les services associés aux composants.

**Remarque –** Si vous mettez à niveau une version précédente, consultez ["Mise à niveau des](#page-12-0) [versions précédentes" à la page 13.](#page-12-0)

- **Ouvrez un terminal. 1**
- **Dans le répertoire dans lequel vous avez décompressé le pack de gestion du matériel téléchargé, accédez au sous-répertoire** Packages **du sous-répertoire** SOFTWARE**. 2**

**Astuce –** Utilisez l'option -d *répertoire* pour indiquer au gestionnaire des composant le répertoire à utiliser pour les packages des composants au lieu de naviguer jusqu'au sous-répertoire Packages.

<span id="page-18-0"></span>**Affichez la liste des composants disponibles en saisissant la commande suivante : 3**

```
/usr/sbin/sunssmcompmgr -C
```
La liste s'affiche sur le terminal. Le nom exact du composant à utiliser dans l'étape suivante se trouve entre crochets (par exemple, [*nom du composant*].

- **Choisissez l'une des options suivantes : 4**
	- **Pour installer les composants sélectionnés en mode sans intervention de l'opérateur, saisissez la commande suivante :**

sunssmcompmgr -I *COMPOSANT1:COMPOSANT2*

où *COMPOSANT1:COMPOSANT2* correspond à la liste des composants à installer, séparés par deux points (:).

■ **Pour installer tous les composants disponibles en mode sans intervention de l'opérateur, saisissez la commande suivante :**

sunssmcompmgr -I ALL

Les composants sélectionnés sont installés.

#### ▼ **(Linux et Solaris) Désinstallation en utilisant le gestionnaire des composants en mode sans intervention de l'opérateur**

- **Ouvrez un terminal. 1**
- **Affichez la liste des composants installés en saisissant la commande suivante : 2**

/usr/sbin/sunssmcompmgr -C

**Astuce –** Utilisez l'option -D pour afficher des informations détaillées sur les composants installés.

La liste des composants installés s'affiche. Le nom exact du composant à utiliser dans l'étape suivante se trouve entre crochets (par exemple, [*nom du composant*].

- **Choisissez l'une des options suivantes : 3**
	- **Pour désinstaller les composants sélectionnés en mode sans intervention de l'opérateur, saisissez la commande suivante :**

/usr/sbin/sunssmcompmgr -U *COMPOSANT1:COMPOSANT2*

où *COMPOSANT1:COMPOSANT2* est la liste des composant à désinstaller, séparés par deux points (:).

<span id="page-19-0"></span>■ **Pour désinstaller tous les composants installés en mode sans intervention de l'opérateur, saisissez la commande suivante :**

```
/usr/sbin/sunssmcompmgr -U ALL
```
Les composants sélectionnés sont désinstallés.

# **(Windows) Utilisation du gestionnaire des composants**

Lorsque vous utilisez le gestionnaire des composants sur les systèmes d'exploitation Windows, vous pouvez utiliser une interface de ligne de commande ou une interface graphique. L'interface graphique du gestionnaire des composants fournit un assistant simple pour gérer les composants SSM. L'interface de ligne de commande du gestionnaire des composants fournit une interface texte qui peut être utilisée pour effectuer des déploiements en mode sans intervention de l'opérateur.

Cette section couvre les rubriques suivantes :

- "(Windows) Utilisation de l'interface graphique du gestionnaire des composants" à la page 20
- ["\(Windows\) Utilisation de l'interface de ligne de commande du gestionnaire des](#page-22-0) [composants" à la page 23](#page-22-0)

# **(Windows) Utilisation de l'interface graphique du gestionnaire des composants**

L'interface graphique du gestionnaire des composants fournit un assistant graphique pour utiliser les composants. Le gestionnaire des composants fournit la liste des composants disponibles qui se trouvent dans le sous-répertoire Packages, et des composants déjà installés. Vous pouvez également contrôler la manière dont le gestionnaire des composants configure les servies associés aux composants.

### **(Windows) Installation en utilisant l'interface graphique du gestionnaire des composants**

Lorsque vous utilisez l'interface graphique du gestionnaire des composants, vous pouvez installer les composants séparément ou tous les composants. Vous pouvez indiquer si le gestionnaire des composants démarre ou redémarre automatiquement les services associés aux composants.

**Remarque –** Si vous mettez à niveau une version précédente, consultez ["Mise à niveau des](#page-12-0) [versions précédentes" à la page 13.](#page-12-0)

- **Accédez au dossier dans lequel vous avez téléchargé et décompressé le pack de gestion du 1 matériel et ouvrez le dossier** SOFTWARE**.**
- **Cliquez deux fois sur** sunssmcompmgr\_gui**. 2**

L'interface graphique du gestionnaire des composants s'affiche.

**Cliquez sur Deploy component from the local insallation source (Déployer le composant depuis 3 la source d'installation locale).**

Les informations relatives aux composants disponibles à déployer s'affichent.

Dans la partie droite de l'écran, figure la liste des composants pouvant être déployés et la liste des composants installés. Dans la partie gauche de l'écran, figurent les informations relatives aux composant sélectionné.

**Dans la liste des composants disponibles pouvant être déployés, cochez la case des composants 4 à installer sur le serveur. Lorsque vous avez terminé, cliquez sur Next (Suivant).**

La liste des tâches de prédéploiement s'affiche. Selon les composants à installer choisis, la liste des tâches de prédéploiement peut être vide ou contenir des tâches facultatives que le gestionnaire des composants peut exécuter avant que vous déployiez les composants.

**(Facultatif) Si vous voulez que le gestionnaire des composants exécute des tâches avant de 5 déployer les composants SSM, cliquez sur les tâches dans la liste des tâches de prédéploiement. Après avoir choisi les tâches de prédéploiement, cliquez sur Next (Suivant).**

La liste des tâches de post-déploiement s'affiche. Selon les composants à installer choisis, la liste des tâches de post-déploiement peut être vide ou contenir des tâches facultatives que le gestionnaire des composants peut exécuter après que vous avez déployé les composants.

**(Facultatif) Si vous voulez que le gestionnaire des composants exécute des tâches après le déploiement des composants SSM, cliquez sur les tâches dans la liste des tâches de post-déploiement. Après avoir choisi les tâches de post-déploiement, cliquez sur Next (Suivant). 6**

Le récapitulatif de la configuration du déploiement s'affiche.

**Après avoir vérifié ce récapitulatif, cliquez sur Deploy (Déployer) pour installer les composants 7 SSM choisis.**

Le gestionnaire des composants installe et configure les composants sélectionnés. À l'issue de l'installation, le journal des actions exécutées s'affiche.

### <span id="page-21-0"></span>**(Windows) Désinstallation en utilisant l'interface graphique du gestionnaire des composants**

Lorsque vous utilisez l'interface graphique du gestionnaire des composants, vous pouvez désinstaller les composants en utilisant un assistant graphique. Vous pouvez indiquer si le gestionnaire des composants arrête automatiquement les services associés aux composants.

#### **Accédez au Panneau de configuration et ouvrez Ajout/suppression de programmes. 1**

**Astuce –** Vous pouvez également ouvrir l'interface graphique du gestionnaire des composants en exécutant sunssmcompmgr\_gui depuis le répertoire dans lequel vous avez installé les composants du pack de gestion du matériel.

**Dans la liste des programmes installés, cliquez sur le composant à supprimer. 2**

Le composant est sélectionné et le bouton Modifier/Supprimer s'affiche.

#### **Cliquez sur ce bouton. 3**

L'interface graphique du gestionnaire des composants s'affiche.

**Dans l'interface graphique, cliquez sur Remove deployed component (Supprimer le composant 4 déployé).**

La liste des composants disponibles à supprimer s'affiche.

**Sélectionnez le composant à supprimer et cliquez sur Next (Suivant). 5**

La liste des tâches de pré-suppression s'affiche. Selon les composants que vous avez choisis d'installer, la liste des tâches de pré-suppression peut être vide ou contenir des tâches facultatives que le gestionnaire des composants peut exécuter avant de supprimer les composants SSM.

**(Facultatif) Si vous voulez que le gestionnaire des composants exécute des tâches avant de supprimer les composants SSM, cliquez sur les tâches dans la liste des tâches de pré-suppression. Après avoir choisi les tâches de présuppression, cliquez sur Next (Suivant). 6**

La liste des tâches de post-suppression s'affiche. Selon les composants que vous avez choisis de d'installer, la liste des tâches de post-suppression peut être vide ou contenir des tâches facultatives que le gestionnaire des composants peut exécuter après avoir supprimé les composants SSM.

**(Facultatif) Si vous voulez que le gestionnaire des composants exécute des tâches après avoir supprimé les composants SSM, cliquez sur les tâches dans la liste des tâches de post-suppression.. Après avoir choisi les tâches de post-suppression, cliquez sur Next (Suivant).** Le récapitulatif de la configuration de la suppression s'affiche. **7**

#### <span id="page-22-0"></span>**Après avoir vérifié le récapitulatif, cliquez sur Remove (Supprimer) pour désinstaller les 8 composants SSM choisis.**

Le gestionnaire des composants désinstalle et configure les composants sélectionnés. À l'issue de la désinstallation, le journal des actions exécutées s'affiche.

# **(Windows) Utilisation de l'interface de ligne de commande du gestionnaire des composants**

La ligne de commande du gestionnaire des composants sur les systèmes d'exploitation Windows fournit la même fonctionnalité que le mode sans intervention de l'opérateur disponible sur les systèmes d'exploitation Linux et Solaris. Lorsque vous envoyez des options et des actions au gestionnaire des composants sur la ligne de commande, respectez les conventions suivantes :

sunssmcompmgr.exe [/h /v /s] [/r dir] [/d dir] [/l log] [ACTION]

Le tableau suivant répertorie la fonctionnalité des options et des actions.

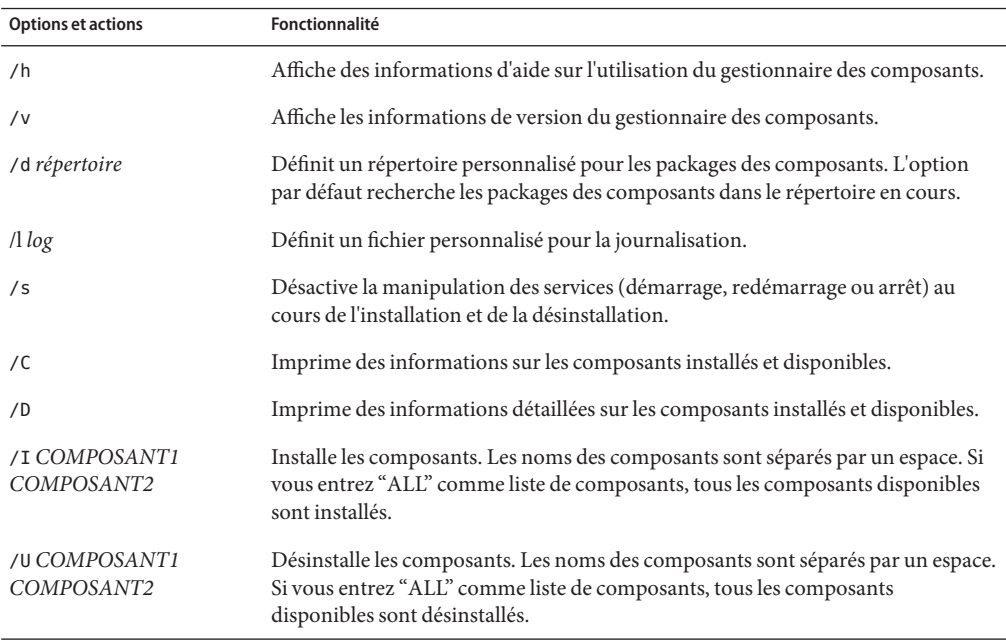

Lorsque vous utilisez l'option /I ou /U pour afficher la liste des composants à installer ou désinstaller, vous devez séparer les noms des composants avec un espace. Les noms des composants s'affiche lorsque vous utilisez l'option /C ou /D.

### <span id="page-23-0"></span>(Windows) Installation en utilisant l'interface de ligne de commande **du gestionnaire des composants**

Lorsque vous utilisez la ligne de commande du gestionnaire des composants, vous pouvez installer les composants séparément ou tous les composants. Le gestionnaire des composants fournit la liste des composants disponibles qui se trouvent dans le sous-répertoire Packages. Vous pouvez également indiquer que le gestionnaire des composants doit démarrer automatiquement les services associés aux composants.

**Remarque –** Si vous mettez à niveau une version, consultez ["Mise à niveau des versions](#page-12-0) [précédentes" à la page 13.](#page-12-0)

- **Ouvrez la fenêtre d'invite de commande. 1**
- **Dans le répertoire dans lequel vous avez décompressé le pack de gestion du matériel 2 téléchargé, accédez au sous-répertoire** SOFTWARE**.**

**Astuce –** Vous pouvez utiliser l'option /d *répertoire* pour indiquer au gestionnaire des composants d'utiliser le répertoire des packages des composants à utiliser au lieu de naviguer jusqu'au sous-répertoire Packages.

#### **Affichez la liste des composants disponibles en saisissant la commande suivante : 3**

sunssmcompmgr /C

La liste des composants disponibles s'affiche dans la fenêtre d'invite de commande.

#### **Choisissez l'une des options suivantes : 4**

■ **Pour installer les composants sélectionnés, démarrez le gestionnaire des composants en mode sans intervention de l'opérateur en saisissant la commande suivante :**

sunssmcompmgr /I *COMPOSANT1 COMPOSANT2*

où *COMPOSANT1 COMPOSANT2* est la liste des composants à installer séparés par un espace.

**Remarque –** Si des composants sont déjà installés, vous devez utiliser cette méthode à la place de l'option ALL.

Pour installer tous les composants disponibles, démarrez le gestionnaire des composants en **mode sans intervention de l'opérateur en saisissant la commande suivante :**

sunssmcompmgr /I ALL

Les composants sélectionnés sont installés.

### **(Windows) Désinstallation en utilisant l'interface de ligne de commande du gestionnaire des composants**

Lorsque vous utilisez l'interface de ligne de commande du gestionnaire des composants, vous pouvez désinstaller les composants séparément ou tous les composants. Le gestionnaire des composants fournit la liste des composants installés. Vous pouvez également indiquer que le gestionnaire des composants doit arrêter automatiquement les services associés aux composants.

- **Ouvrez une fenêtre d'invite de commande. 1**
- **Accédez au répertoire dans lequel vous avez installé les composants du pack de gestion du 2 matériel.**
- **Affichez la liste des composants installés en saisissant la commande suivante : 3**

sunssmcompmgr /C

La liste des composants installés et disponibles s'affiche.

**Astuce –** Vous pouvez également utiliser l'option /D pour obtenir des informations détaillées sur les composants installés.

- **Choisissez l'une des options suivantes : 4**
	- **Pour désinstaller les composants sélectionnés en mode sans intervention de l'opérateur, saisissez la commande suivante :**

sunssmcompmgr /U *COMPOSANT1 COMPOSANT2*

où *COMPOSANT1 COMPOSANT2* est la liste des composants à désinstaller séparés par un espace.

■ **Pour désinstaller tous les composants disponibles en mode sans intervention de l'opérateur, saisissez la commande suivante :**

sunssmcompmgr /U ALL

Les composants sélectionnés sont désinstallés.

# <span id="page-26-0"></span>Index

#### **A**

Agent de gestion du matériel des serveurs Sun, [8](#page-7-0) Agent de gestion du stockage des serveurs Sun, [10](#page-9-0) Agents de gestion des serveurs Sun, [8](#page-7-0)

#### **C**

Conditions requises, [11](#page-10-0)

#### **D**

Désinstaller Linux, [17](#page-16-0) Mode sans intervention de l'opérateur, [19-20](#page-18-0) Solaris, [17](#page-16-0) Désinstaller de manière interactive, Utilisation du gestionnaire des composants, [17](#page-16-0)

#### **G**

Gestionnaire des composants Installation interactive, [15-16](#page-14-0) Ligne de commande Windows, [23](#page-22-0) Mode sans intervention de l'opérateur, [17](#page-16-0) Gestionnaire des composants SSM, [7](#page-6-0) Gestionnaire des composants SSM Sun Présentation, [13](#page-12-0) Utilisation, [14](#page-13-0) Gestionnaires des composants, Mode sans intervention de l'opérateur, [18-19](#page-17-0)

### **I**

ILOM, [7](#page-6-0) Installation, Mode sans intervention de l'opérateur, [18-19](#page-17-0) Installer Windows, [20-21,](#page-19-0) [22-23,](#page-21-0) [24](#page-23-0) Integrated Lights Out Manager, [7](#page-6-0) IPMItool, [10](#page-9-0)

#### **J**

Journal des événements système, [8](#page-7-0)

#### **L**

Linux Désinstaller, [17](#page-16-0) Désinstaller sans intervention de l'opérateur, [19-20](#page-18-0) Installer en mode sans intervention de l'opérateur, [18-19](#page-17-0) Mode sans intervention de l'opérateur du gestionnaire des composants, [17](#page-16-0) Utilisation du gestionnaire des composants SSM Sun, [14](#page-13-0)

#### **M**

Mode sans intervention de l'opérateur Désinstaller, [19-20](#page-18-0) Installer, [18-19](#page-17-0)

#### **O**

Outils CLI des serveurs Sun, [10](#page-9-0)

#### **P**

Pack de gestion du matériel des serveurs Sun, [7](#page-6-0) Plug-ins SNMP du matériel de serveurs Sun, [9](#page-8-0) Plug-ins SNMP du matériel des serveurs Sun, [8](#page-7-0)

#### **S**

Simple Network Management Protocol, [7](#page-6-0) SNMP, [7,](#page-6-0) [8](#page-7-0) Solaris Désinstaller, [17](#page-16-0) Désinstaller sans intervention de l'opérateur, [19-20](#page-18-0) Installer en mode sans intervention de l'opérateur, [18-19](#page-17-0) Mode sans intervention de l'opérateur du gestionnaire des composants, [17](#page-16-0) Utilisation du gestionnaire des composants SSM Sun, [14](#page-13-0) SUN-HW-MONITORING-MIB, [8](#page-7-0) SUN-HW-TRAP-MIB, [8](#page-7-0)

#### **W**

Windows

Désinstaller en utilisant l'interface graphique du gestionnaire des composants, [22-23](#page-21-0) Installer en utilisant l'interface de ligne de commande du gestionnaire des composants, [24](#page-23-0) Installer en utilisant l'interface graphique du gestionnaire des composants, [20-21](#page-19-0) Interface de ligne de commande du gestionnaire des composants, [23](#page-22-0)